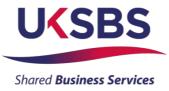

## **BIDDER TRAINING**

## UK SHARED BUSINESS SERVICES EMPTORIS TRAINING MODULE

### 1. SCOPE OF TRAINING

The scope of this training module will include

- Logging on the system
- Committing to respond to a requirement
- Reviewing RFx attachments
- Reviewing RFx messages
- Answering questionnaires
- Receiving clarifications
- Submitting your bid
- Downloading your response

### 2. LOGGING ONTO THE SYSTEM

It is assumed that the Bidder has a Login to Emptoris. If you do not have a login please use 'Bidder logging in – first time' for guidance on how to obtain a login and change your password.

Bidders who are invited into a sourcing exercise will receive an email similar to this:

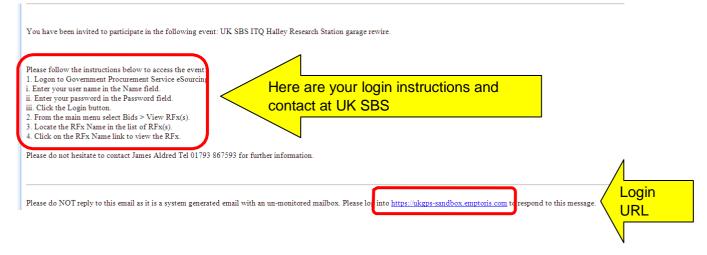

Bidders will now need to login to the system.

| Crown<br>Commercial<br>Service                   |                                                                                      |
|--------------------------------------------------|--------------------------------------------------------------------------------------|
| Name : UKSBS13<br>Password : •••••••             | Useful Links<br>Register for CCS eSourcing<br>Procurement Guidance<br>Help & Support |
| Forgot your Login Name or Password? Please Login | Related External Links                                                               |
|                                                  | Crown Commercial Service Portal<br>Contracts Finder                                  |
|                                                  | Concideo Finada                                                                      |
|                                                  | Tenders Electronic Daily (TED)<br>SIMAP                                              |

Bidders will now need to review the system usage terms for the e-sourcing suite.

Access to the system will only occur if you agree to the system usage terms:

| Crown Commercial Service eSourcing Suite                                                                                                    | ^  |
|----------------------------------------------------------------------------------------------------|----|
| Supplier System Usage Agreement                                                                                                    |    |
| Version 2.1                                                                                                    |    |
|                                                                                                    |    |
| General Terms                                                                                                    |    |
| 1. Introduction                                                                                                    |    |
| 1.1. This User Agreement between the Crown Commercial Service (the Buyer) and the Supplier governs the access and use of the eSourcing Suite (the System) by the Supplier to respond to an invitation from the Buyer to participate in a procurement exercise.                                                                                                    |    |
| 1.2. A procurement exercise may include a Pre-Qualification Questionnaire (PQQ), a Request for Information (RFI), an Invitation to Tender (ITT), an Invitation to Participate in Dialogue (ITPD), an Invitation to Submit Final Offer (ITSF), Nixtation to Submit Final Offer (ITSF), and Exit Ad Final Offer (ITSF), a Rest votation (RFI), a Request for Quation (RFI), an electronic Audit on can electronic Audit on contract This above list of Individual procurement exercise processes is indicative and a non-exhaustive representation of commonly used terminology. Buyer Organisations may have their own, unique terminology to be applied of a case by case basis.                                                                                                   |    |
| a case by case basis.<br>1.3. The System is provided by IBM and operated by the Buyer. This User Agreement applies to the Supplier's and its Supplier Users' access to and use of the System. The Supplier acknowledges that by a Supplier User<br>accessing the System using the user ID and password provided by, or on behalf of the Buyer, the Supplier agrees to be bound by this User Agreement.                                                                                                    |    |
| 1.4. The Supplier shall only use the System to respond to an invitation to participate in a procurement exercise in accordance with this User Agreement and any further rules expressed and presented in the System. In the even that there is any conflict between this User Agreement and any such further rules, then the provisions of such further rules shall take precedence over this User Agreement.                                                                                                    | it |
| 2. Access                                                                                                    |    |
| <ol> <li>The Buyer grants to the Supplier, free of charge, access to the System by Supplier Users for the purpose of responding to any invitation to participate in a procurement exercise, subject to this User Agreement.</li> <li>The Buyer may immediately deny access to the System by the Supplier and/or one or more Supplier Users by giving notice in writing to the Supplier and/or the following events occur:</li> <li>The Supplier commits a material breach of any of the solupations under this User Agreement and</li> </ol>                                                                                                    |    |
| 2.2. The Supplier fails to remedy, or persists in, any breach of any of its obligations under this User Agreement after having been notified in writing to remedy or desist such breach within a period of ten (10) Working Days.                                                                                                    |    |
| 2.3. Without prejudice to any of the Buyer's other rights, the Buyer reserves the right to suspend access to the System without notice for technical or legal reasons.                                                                                                    |    |
| 3. Registration                                                                                                    |    |
| <ol> <li>To be granted access to the System, the Supplier must register each person which the Supplier where to be a Supplier User by providing the required registration data and specifying a user ID and password.</li> <li>User ID and password are strictly personal to the Supplier User and non-transferable. The Supplier shall ensure that its Supplier Users do not divulge or disclose their user ID on password to third parties. In the event that the Supplier viser of ont divulge or disclose their user ID on password to third parties. In the event that the Supplier or a Supplier User befores aware that a user ID and / or password may have been divulged, disclosed or discovered by any third party, they shall immediately notify the Eujer.</li> </ol> | 1  |
| <ol> <li>The Supplier shall designate an individual Supplier User to manage access to the System by other Supplier Users.</li> <li>The Supplier must immediately inform the Buyer in the sevent that a Supplier User leaves its employment or no longer requires access to the System. The Buyer retains the right to deactivate a Supplier User user ID and password if there has been no access for a period of sixty (60) days.</li> </ol>                                                                                                    |    |
| 4. Supplier's Obligations                                                                                                    | •  |
| ESOURCING USE AGREEMENT                                                                                                    |    |
| I Agree I do NOT Agree                                                                                                    |    |
|                                                                                                    |    |

## 3. COMMITING TO RESPOND TO A REQUIREMENT

Bidders will have access to all the sourcing activities they have been invited to and can click on 'view/respond to RFx' to confirm their interest.

| CCS eSourcing My Profile             | Bids Message  | es Utilitie | 15             | ~                   |             |                                |      |                     | 🔍 🔎 🖂            | ñ 2 🔏         |       |
|--------------------------------------|---------------|-------------|----------------|---------------------|-------------|--------------------------------|------|---------------------|------------------|---------------|-------|
|                                      |               |             |                | Bids<br>View RFx(s) |             | Crown<br>Commercial<br>Service | I    |                     |                  |               |       |
| All Open/Pending/Paused RFx(s)       |               |             |                |                     |             |                                |      |                     | 🐴 Open/Pending   | j/Paused 🔽    | 0     |
| RFx Name                             | RFx Unique Id | Summary     | RFx Acceptance | Soloot              | ПЕх Туре    | RFx Style                      | Sta  | tus Time Remaining  | Open Time BST    | Close Time    | e BST |
| UK SBS Supply of new boiler FM120051 | FM120051      |             | ø              | View/Respond to RFx | ]}.<br>Fr⊧i |                                | Open | <u>2 hrs 57 min</u> | 20/06/2014 13:57 | 23/06/2014 14 | :00   |
|                                      |               |             |                |                     |             |                                |      |                     |                  |               |       |

Bidders can elect to 'Accept' or 'Decline' to Bid from here:

| CCS eSourcing My Profile Bids Messages Utilities                                                                                         |                                      |                                      |     |                                  | 🔎 🖂 🍈 🖬 🦼<br>Remaining Time: 2hr 56m 20s                                              |
|----------------------------------------------------------------------------------------------------|--------------------------------------|--------------------------------------|-----|----------------------------------|---------------------------------------------------------------------------------------|
| Description: UK Shared Business Services Invitation to Quote De<br>Contact Information<br>BuyerUser2 UKSBS<br>0<br>RFx Messages (1)<br>0 | Type: RFI<br>♦ <u>Run RFI Report</u> |                                      |     |                                  | C Open Time: 20.08/2014 13.67 BST<br>Close Time: 20.08/2014 14.00 BST<br>Status: Open |
| Questionnaires (5)                                                                                                    |                                      | 10                                   |     | Bernard                          | Accept Decline                                                                        |
| Questionnaire / Question 🗬                                                                                                    |                                      | Ø                                    |     | Respond                          | View History                                                                          |
|                                                                                                    |                                      | Ø (0)                                | (0) | Place Response                   | VIEW ISION                                                                            |
|                                                                                                    |                                      |                                      |     |                                  | VEW                                                                                   |
| B SECTION 1, 2, 3, 5 and 7 - Guidance Notes                                                                                              |                                      | Ø (0)                                | (0) | Place Response                   | Vewestory                                                                             |
| SECTION 1, 2, 3, 5 and 7 - Guidance Notes  SECTION 6 - COMMERCIAL QUESTIONNAIRE                                                          |                                      | @ <sub>(0)</sub><br>@ <sub>(0)</sub> | (0) | Place Response<br>Place Response | VEW                                                                                   |

## 4. REVIEWING RFx ATTACHMENTS

Bidders will now face a page similar to this. Locations of key areas to consider are attached.

The + icons indicate the questionnaire can be expanded to reveal the questions below.

Place response is clicked on to place a response against a questionnaire.

RFx attachments and RFx message are available to view.

| x(s) > UK SBS Supply of new boil                                                              |                |             |                                  | Remaining Time: 2hr 55m 1s                                                                                          |
|-----------------------------------------------------------------------------------------------|----------------|-------------|----------------------------------|----------------------------------------------------------------------------------------------------|
| cription: UK Shared Business Ser Des Invitation to Quote De. Type: RFI<br>Intract Information |                |             | Submit all Draft Responses >     | <ul> <li>Open Time: 20108/2014 13:67 BST</li> <li>Close Time: 23108/2014 14:00 BST</li> <li>Status: Open</li> </ul> |
| stionnaires (5)<br>Questionnaire / Question                                                   | 0              |             | Respond                          | Respond Offline 3                                                                                                   |
|                                                                                               |                |             |                                  |                                                                                                    |
| SECTION 1, 2, 3, 5 and 7 - Guidance Notes                                                     | Ø (0)          | (0)         | Place Response                   |                                                                                                    |
| SECTION 1, 2, 3, 5 and 7 - Guidance Notes<br>SECTION 6 - COMMERCIAL QUESTIONNAIRE             | @ (0)<br>@ (0) | (0)         | Place Response<br>Place Response |                                                                                                    |
|                                                                                               |                |             |                                  |                                                                                                    |
| SECTION 6 - COMMERCIAL QUESTIONNAIRE                                                          | Ø (0)          | <b>(</b> 0) | Place Response                   |                                                                                                    |

It is **<u>STRONGLY</u>** recommended that prior to commencing with completion of the questionnaire responses Bidders review all of the RFx attachment so they have a clear understanding of the requirement, evaluation model, price schedule, contract terms, and any associated attachments to questions.

Generally attachments to questions will have a naming convention at the start of the attachment name (e.g. AW5.2 Price Schedule) to help Bidders associate the attachment with the relevant clarification.

Bidders should also be aware that clarification answers to the bid documents will be posted to RFx attachments on a regular basis. Please regularly check for updates. Note typically the latest set of clarifications will be uploaded and the previous version deleted from the system.

|                                                                       | ck here to vie<br>achments | ew          | t Responses :  | Remaining Time: 2hr 55m 1s     Open Time: 2008/2014 13 67 BST     Clase Time: 2308/2014 14:00 BST     Status: Open |
|-----------------------------------------------------------------------|----------------------------|-------------|----------------|----------------------------------------------------------------------------------------------------|
| uestionnaires (5)                                                     |                            |             |                | Respond Offline                                                                                                    |
| Questionnaire / Question 🕏                                            | Ø                          |             | Respond        | View History                                                                                                    |
| BECTION 1, 2, 3, 5 and 7 - Guidance Notes                             | Ø (0)                      | <b>(</b> 0) | Place Response |                                                                                                    |
| B SECTION 6 - COMMERCIAL QUESTIONNAIRE                                | Ø (0)                      | (0)         | Place Response |                                                                                                    |
|                                                                       | Ø (0)                      | (O)         | Place Response |                                                                                                    |
|                                                                       | (0)                        |             |                |                                                                                                    |
| section 6 - PRICE QUESTIONNAIRE     section 6 - QUALITY QUESTIONNAIRE | © (0)<br>Ø (0)             | <b>(</b> 0) | Place Response |                                                                                                    |

### To view attachments:

|  | Bidders | will see | a screen | like this: |
|--|---------|----------|----------|------------|
|--|---------|----------|----------|------------|

| os://ukgps | -sandbox.e  | emptoris.com/en/list_attachment_frame.    | jsp?OWNER_TYPE=4&OWNER_ID=4188                                                                                                    | )&attachmentsType=_supplier_A | ittachments    |  |
|------------|-------------|-------------------------------------------|----------------------------------------------------------------------------------------------------|-------------------------------|----------------|--|
| S eSou     | rcing       |                                           |                                                                                                    |                               |                |  |
|            |             |                                           |                                                                                                    |                               |                |  |
|            |             |                                           |                                                                                                    |                               | A1             |  |
|            |             |                                           |                                                                                                    |                               |                |  |
|            |             |                                           |                                                                                                    |                               |                |  |
|            |             |                                           |                                                                                                    |                               |                |  |
|            |             |                                           |                                                                                                    |                               |                |  |
|            |             |                                           |                                                                                                    |                               |                |  |
| Attachm    | ents (11)   |                                           |                                                                                                    |                               |                |  |
| Level      | Folder      | Content                                   | Attachment Name                                                                                                    | Description                   | Organi         |  |
| Event      | Instruction | Bidder Training.pdf                       | Bidder Training                                                                                                    |                               | Crown Comme    |  |
| Event      | Instruction | Clarifications of sourcing documents ca   | Clarifications to Bidders                                                                                                    |                               | Crown Comme    |  |
| Event      | Instruction | ITQ Invitation to Quote.doc               |                                                                                                    | ITQ sour                      |                |  |
| Event      | Instruction | http://www.uksbs.co.uk/services/procure/  | UK SBS Training videos                                                                                                    |                               |                |  |
| Question   | RFI         | AW1.1 Form of Bid ITQ.pdf                 | AW1.1 Form of Bid                                                                                                    |                               |                |  |
| Question   | RFI         | AW1.3 Certificate of Bona Fide Bid.do     | AW1.3 Certificate of Bona Fide Bid                                                                                                    | $\langle$                     |                |  |
| Question   | RFI         | AW3.1 ITQ Validation check.pdf            | AW3.1 Validation check                                                                                                    | $\mathbf{i}$                  |                |  |
| Question   | RFI         | AW5.2 Price schedule captivate video.     | Is AW5.2 Price schedule                                                                                                    | Price                         |                |  |
| Question   | RFI         | AW5.5 ISupplier fact sheet.pdf            | AW5.5 I Supplier Fact Sheet                                                                                                    |                               | 010111 001111  |  |
| Question   | RFI         | AW5.5 Science Warehouse fact sheet.p      | AW5.5 Science Warehouse Fact Sheet                                                                                                    |                               | Crown Comme    |  |
| Question   | RFI         | Area where new boiler will be installed   | AW6.2 Plan                                                                                                    | Image to support              | e. Crown Comme |  |
|            |             |                                           |                                                                                                    | N                             |                |  |
|            |             |                                           |                                                                                                    |                               |                |  |
|            |             | enabled for attachments. The export job v | The second second s |                               |                |  |

They can access the specific attachment by clicking on one of the 'Content' hyperlinks.

| Crown Commercial Service eSourcing - Wind             | ows Internet Explorer provided by ITC 🔳 🗖 🔀        |
|-------------------------------------------------------|----------------------------------------------------|
| https://ukgps-sandbox.emptoris.com/e1/virus_scan_rest | ults_popup.jsp?cur_id=406250&OWNER_TYPE=4& 🏻 🔒 🛛 🔀 |
| CCS eSourcing                                         | 2 🛔 🗠                                              |
|                                                       | Attachments                                        |
|                                                       | AW5.2 Price schedule captivate video.xls           |
| Status                                                | Passed                                             |
| Download                                              | Cancel                                             |

## 5. REVIEWING RFx MESSAGES

Bidders can access RFx messages by clicking on the area below:

| SCription: UK Shared Business Services Invitation to Quote De Type: RFI<br>Contact Information<br>uyerUser2 UKSBS RFX Messages (1) |       |     | Submit all Draft Responses > | Remaining Time: 2008/2014 13:57 BST<br>Open Time: 2008/2014 13:57 BST<br>Close Time: 22:08/2014 14:00 BST<br>Status: Open |
|----------------------------------------------------------------------------------------------------|-------|-----|------------------------------|----------------------------------------------------------------------------------------------------|
| estionnaires (5)<br>Questionnaire / Question                                                                                       | Ø     |     | Respond                      | Respond Offline                                                                                                    |
| SECTION 1, 2, 3, 5 and 7 - Guidance Notes                                                                                          | Ø (0) | (0) | Place Response               |                                                                                                    |
| SECTION 6 - COMMERCIAL QUESTIONNAIRE                                                                                               | Ø (0) | (0) | Place Response               |                                                                                                    |
| SECTION 6 - PRICE QUESTIONNAIRE                                                                                                    | Ø (0) | (0) | Place Response               |                                                                                                    |
|                                                                                                    | Ø (0) | (0) | Place Response               |                                                                                                    |
| SECTION 6 - QUALITY QUESTIONNAIRE                                                                                                  | (•)   |     |                              |                                                                                                    |

All received messages are in the 'Received messages' folder.

All messages sent are in the 'Sent messages' folder.

All standard system related messages are in the 'Broadcast messages' folder.

It is **<u>STRONGLY</u>** recommended that Bidders review RFx messages before commencing with responding to the questionnaires.

Later in the training we will advise how to contact the UK SBS Category Manager for your procurement if you need to raise any clarifications or have any questions.

## 6. ANSWERING QUESTIONNAIRES

In order to answer a questionnaire Bidders need to click on the 'place response' button.

| Ittps://ukgps-sandbox.emptoris.com/e1/index.jsp?_eps_=Y                                                                                                    |            |         | 💌 🔒 🗟 🗲 🗙 🚺                                         | Live Search                      |
|----------------------------------------------------------------------------------------------------|------------|---------|-----------------------------------------------------|----------------------------------|
| jle Edit View Favorites Iools Help                                                                                                    |            |         |                                                     |                                  |
| 🍦 Favorites 🛛 🖕 🔊 Emp sand UKSBSBuyer2 👩 Emp live UKSBSBuyerUser 1 🔜 Dun & Bradstreet UK 👩 UK SBS V                                                                                                    | Webmail    |         |                                                     |                                  |
| Crown Commercial Service eSourcing                                                                                                    |            |         | 🙆 • 🔊 ·                                             | 🖃 🌐 🔹 Page 🔹 Safety 👻 Tools 🔹    |
| CS eSourcing My Profile Bids Messages Utilities                                                                                                    |            |         |                                                     | 📕 🖻 🟠 🔍 🔍                        |
| Fx(s) > UK SBS Supply of new boil                                                                                                    |            |         |                                                     | Remaining Time: 2hr 46m 18       |
| escription: UK Shared Business Services Invitation to Quote De Type: RFI Contact Information @ RFx Attachments (11) P RUN RFI Report                                                                                                    |            |         | Submit all Draft Responses                          | Close Time: 23/08/2014 14:00 BST |
| Contact Information                                                                                                    |            |         | Submit all Draft Responses >                        | Status: Open                     |
| Contact Information @ RFx Attachments (11) Run RFI Report                                                                                                    | Ø          |         | Submit all Draft Responses >                        | Status: Open                     |
| Contact Information                                                                                                    | @<br>@ (0) | <br>(0) |                                                     | Status: Open Respond Offline     |
| Contact Information P EFX Attachments (11) P Run RFI Report SugerUser2 UKSBS RFX Messages (1) uestionnaires (5) Questionnaire / Question                                                                                                    |            |         | Respond                                             | Status: Open Respond Offline     |
| Contact linformation           Imperiation         Imperiation         I                                                                                                    | Ø (0)      | (0)     | Respond<br>Place Response                           | Status: Open Respond Offline     |
| Contact Information  Contact Information  Contact I | (0)<br>(0) | (0)     | Rescond<br>Place Response<br>Place ICreate Response | Status: Open Respond Offline     |

They will then face a screen with questions:

| t <b>ps</b> ://ukgps-sandbox. <b>emptoris.com</b> /e1/detail_response.jsp?_eps_=Y&jspAction=6&_it_id=1713850&_bid_r_param=true | <b></b>              |
|----------------------------------------------------------------------------------------------------|----------------------|
|                                                                                                    |                      |
| CS eSourcing                                                                                                    | 24                   |
| BEL                                                                                                    |                      |
| Create Response                                                                                                    |                      |
| Context                                                                                                    |                      |
| RFI Name: UK SBS Supply of new boiler FM120051                                                                                 |                      |
| Questionnaire Name: SECTION 6 - LEAD<br>TIME                                                                                   |                      |
| Questionnaire Description:                                                                                                    |                      |
| Create Response(s)                                                                                                    |                      |
| *AW7.1 Please confirm you can meet a delivery date of 13/12/13.                                                                |                      |
|                                                                                                    |                      |
| Bidder Guidance - The Bidder shall answer yes or no.                                                                           |                      |
| Yes - Pass                                                                                                    |                      |
| No - Fail                                                                                                    |                      |
| Scoring Criteria - Mandatory Pass/Fail                                                                                         |                      |
|                                                                                                    | 10                   |
|                                                                                                    | Question Level 🖉 (0) |
| Please Select 💌                                                                                                    |                      |
| *AW7.2 Please provide details of the make and model of the proposed boiler.                                                    |                      |
| Bidder Guidance - Please complete the table and add an attachment as an URL link det                                           | tailing the          |
| specification.                                                                                                    |                      |
| Scoring Criteria - For Information Only                                                                                        |                      |
| Scoring criteria for incommetion onry                                                                                          | 10                   |
|                                                                                                    | Question Level 🖉 (0) |
| Response                                                                                                    |                      |
| Response                                                                                                    |                      |
| Make of boiler                                                                                                    |                      |
|                                                                                                    |                      |
| Model of boiler                                                                                                    |                      |
| *NW7 2 Diasso confirm you can improve on the delivery date of 12/12/12                                                         |                      |

Typically the questions will detail:

- The question number these are NOT sequential so do not think there are questions missing.
- The question detail
- Bidder guidance This usually advises if attachments are permissible, word count details, guidance to help with the bid response and any specific information about the evaluation model proposed. Where a question is pass or fail typically Bidders will see the criteria for a pass or a fail.
- Scoring criteria This indicates if the question is pass / fail, scoring (and the maximum score available) or for information only.

# ALL REQUIRED (\*) QUESTIONS WILL NEED TO HAVE SOME TEXT ENTERED IN ORDER TO SAVE YOUR ANSWERS.

Click on the various drop down boxes and complete the various text boxes to reply.

Where an attachment is permissible click on the question level clicon and you will see a pop up screen like this. Click on 'add' to add an attachment and then go to the bottom of the page and 'save'. After saving the question level clicon will show the number of attachments uploaded against the specific question.

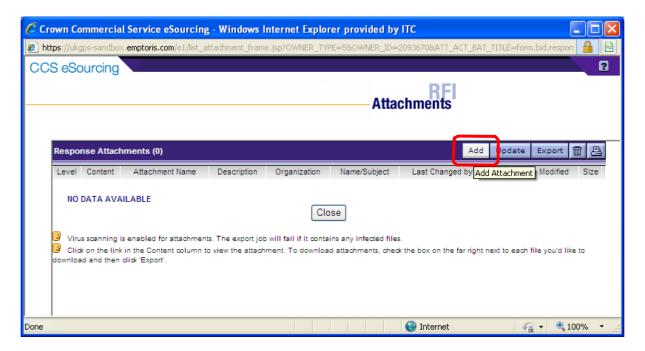

Bidders can add an attachment by clicking on browse and finding their file on their local PC or shared drive. They can change the name presented to UK SBS. It is **<u>STRONGLY</u>** recommended the Name commences with the question reference (e.g. AW5.2) to ensure we can effectively cross refer answers.

| Crown Commercial Service eSe        | ourcing - Windows         | Internet Explore       | r provided by ITC          |                   |    |
|-------------------------------------|---------------------------|------------------------|----------------------------|-------------------|----|
| https://ukgps-sandbox.emptoris.com/ | /e1/attachment/jsp/ajax_  | _upload_attachments    | .jsp?_eps_=Y&OWNER_TYPE=58 | XOWNER_ID=2093670 |    |
| CCS eSourcing                       |                           |                        |                            |                   | 24 |
|                                     |                           |                        | Attachment                 | s                 |    |
| Please enter attachment inform      | nation. ( Max allowed upl | load file size 20 MB ) |                            |                   |    |
| Name*                               | Location                  | Description            | 1 Attach Content           |                   |    |
| AW5.2 Price schedule                | Local Drives              | ✓ 🗐+                   | C:\Documents and Settin    | Browse            |    |
| Google                              | URL                       | ✓ 🗐+                   | www.google.co.uk           |                   |    |
|                                     | Local Drives              | ⊻ ≝+                   |                            | Browse            |    |
|                                     | Local Drives              | <b>∼ ≣</b> +           |                            | Browse            |    |
|                                     | Local Drives              | ✓                      |                            | Browse            |    |
|                                     |                           |                        |                            |                   |    |
|                                     |                           | Save Close             | Add More                   |                   |    |

When you have completed a questionnaire and added all the relevant attachments you <u>MUST</u> click on the 'save' button.

After saving the question level icon will show the number of attachments uploaded against each specific question. Bidders must check their attachments have been correctly uploaded and embedded in the questionnaire response.

You will then see a message which says 'changes saved successfully' at the top of the page.

| vn Commercial Service eSourcing - Windows Internet Explorer provided by ITC                                         |                      |
|----------------------------------------------------------------------------------------------------|----------------------|
| s://ukgps-sandbox. <b>emptoris.com</b> /e1/detail_response.jsp7_eps_=Y&jspAction=6&_jt_jd=1713850&_bid_r_param=true |                      |
|                                                                                                    |                      |
| Bidder Guidance - The Bidder shall answer yes or no.                                                                |                      |
| Yes - Pass<br>No - Fail                                                                                             |                      |
|                                                                                                    |                      |
| Scoring Criteria - Mandatory Pass/Fail                                                                              |                      |
|                                                                                                    | Question Level 🖉 (0) |
| Please Select V                                                                                                    |                      |
| *AW7.2 Please provide details of the make and model of the proposed boiler.                                         |                      |
| idder Guidance - Please complete the table and add an attachment as an URL link detailing the specification.        |                      |
| Scoring Criteria - For Information Only                                                                             |                      |
|                                                                                                    | Question Level (0)   |
|                                                                                                    |                      |
| Response                                                                                                    |                      |
| Make of boiler Baxi                                                                                                 |                      |
| Model of bolts                                                                                                    |                      |
|                                                                                                    |                      |
| *AW7.3 Please confirm you can improve on the delivery date of 13/12/13.                                             |                      |
| idder Guidance - The Bidder shall select the date they can achieve for delivery and installation of the boiler.     |                      |
| After 13/12/13 = score 0                                                                                            |                      |
| 6/12/13 - 13/12/13 = score 50<br>9/11/13 - 05/06/13 = score 100                                                     |                      |
|                                                                                                    |                      |
| Scoring Criteria - Maximum Marks 5%                                                                                 |                      |
|                                                                                                    | Question Level 🖉 (0) |
| 29/11/13 - 05/12/13 🗸                                                                                               |                      |
| Save                                                                                                    |                      |
|                                                                                                    |                      |
| Required Field                                                                                                    |                      |
|                                                                                                    |                      |
|                                                                                                    |                      |
| n Commercial Service eSourcing - Windows Internet Explorer provided by ITC                                          |                      |
| //ukgps-sandbox. <b>emptoris.com</b> /e1/detail_response.jsp                                                        |                      |
|                                                                                                    | 2                    |
|                                                                                                    | 2                    |
| RFI                                                                                                    |                      |
| Create Response                                                                                                    |                      |
| Changes Saved Successfully.                                                                                         |                      |
|                                                                                                    |                      |
| Context<br>RFI Name: UK SBS Supply of new boiler FM120051                                                           |                      |
| Questionnaire Name: SECTION 6 - LEAD TIME                                                                           |                      |
| Questionnaire Description:                                                                                          |                      |
| Create Response(s)                                                                                                  |                      |
| *AW7.1 Please confirm you can meet a delivery date of 13/12/13.                                                     |                      |

Bidder Guidance - The Bidder shall answer yes or no.

If Bidders do not fill in the entire form you will receive a message which says:

| Message | e from webpage 🛛 🔀                                                                                          |
|---------|----------------------------------------------------------------------------------------------------|
| ⚠       | There are one or more required fields on this form. Please fill in any field that has a red (*) next to it. |
|         | ОК                                                                                                    |

Bidders should find the missing field and provide an answer otherwise all the answers will not be saved.

When complete save and close the questionnaire.

On the questionnaires page you will see the 'Respond' field has now gone green, but answers can still be modified until you submit the draft responses.

| Description; UK Shared Busin<br>Contact Information<br>BuyerUser2 UKSBS<br>0 | ess Services Invitation to Quote De<br>Ø <u>RFx Attachments (13)</u><br>M <u>RFx Messages (1)</u> | Type: RFI<br>▶ <u>Run RFI Report</u> |       |     | Submit all Draft Responses > | C Open Time: 20/08/2014<br>Close Time: 23/08/2014<br>Status: Open |               |
|------------------------------------------------------------------------------|---------------------------------------------------------------------------------------------------|--------------------------------------|-------|-----|------------------------------|-------------------------------------------------------------------|---------------|
| uestionnaires (5)                                                            |                                                                                                   |                                      |       |     |                              | Respond                                                           | Offline 鵍     |
|                                                                              | Questionnaire / Qu                                                                                | iestion 🚔                            | Ø     |     | Respond                      | View History                                                      |               |
| SECTION 1, 2, 3, 5 and 7                                                     | 7 - Guidance Notes                                                                                |                                      | Ø (0) | (0) | Revise Response              | View History                                                      | DB (1)        |
| SECTION 6 - COMMERC                                                          | IAL QUESTIONNAIRE                                                                                 |                                      | Ø (0) | (0) | Revise Response              | View History                                                      | <b>DB</b> (1) |
| SECTION 6 - PRICE QUE                                                        | STIONNAIRE                                                                                        |                                      | Ø (0) | (0) | Revise Response              | View History                                                      | DB (1)        |
| SECTION 6 - QUALITY Q                                                        | DUESTIONNAIRE                                                                                     |                                      | Ø (0) | (0) | Place Response               |                                                                   |               |
| SECTION 6 - LEAD TIME                                                        |                                                                                                   |                                      | Ø (0) | (0) | Revise Response              | View History                                                      | DB (1)        |
| 7                                                                            |                                                                                                   |                                      |       |     |                              | View History                                                      |               |

Once all questionnaires are completed you can submit them.

## 7. RAISING CLARIFICATIONS

Clarifications can be raised easily in two ways, irrespective of the approach taken it is **<u>crucial</u>** that Bidders cross reference their clarification to the relevant question number.

Clarification at questionnaire level.

| 💽 🗢 🙋 https://ukgps-sandbox.emptoris.com                                                                                                    | /e1/index.jsp?_eps_=Y                                               |                  | 💌 🔒 🗟 🍫 🗙 🧕                                                                                                    | 🖬 Live Search                                                          | ۶                          |
|----------------------------------------------------------------------------------------------------|---------------------------------------------------------------------|------------------|----------------------------------------------------------------------------------------------------|------------------------------------------------------------------------|----------------------------|
| Edit View Favorites Tools Help                                                                                                    |                                                                     |                  |                                                                                                    |                                                                        |                            |
| Favorites 🛛 👍 🙋 Emp sand UKSBSBuyer2 🥫 Er                                                                                                    | mp live UKSBSBuyerUser1  题 Dun & Bradstreet UK 🙋 UK SBS Webma       | ail              |                                                                                                    |                                                                        |                            |
| Crown Commercial Service eSourcing                                                                                                    |                                                                     |                  | 🙆 · 📾                                                                                                    | 🔹 📑 🔹 Page 🔹 Safety -                                                  | • T <u>o</u> ols • 🔞 •     |
| CS eSourcing My Profile Bids                                                                                                    | lessages Utilities                                                  |                  |                                                                                                    | 🔪 🔎 🖾 🐔                                                                | 2 🔏                        |
| x(s) > UK SBS Supply of new boil                                                                                                    |                                                                     |                  |                                                                                                    | Remaining Time: 2h                                                     |                            |
| cription: UK Shared Business Services Invitation to Q                                                                                                    |                                                                     |                  |                                                                                                    | Open Time: 20/08/201-<br>Close Time: 23/08/201-                        |                            |
|                                                                                                    |                                                                     |                  | Submit all Draft Responses                                                                                                    |                                                                        | 4 14.00 001                |
| ontact Information @ REx Attache                                                                                                    | ments (13) Run RFI Report                                           |                  | Submit all Draft Responses                                                                                                    | Status: Open                                                           |                            |
| ontact Information @ RFx Attachr<br>yerUser2 UKSBS                                                                                                    | ments (13) P <u>Run HFI Heport</u><br>ges (1)                       |                  | Submit all Draft Responses                                                                                                    | status: Open                                                           |                            |
|                                                                                                    | mentu (13) P Kun Hel Hassat<br>Less (1)                             |                  | Submit all Draft Responses                                                                                                    |                                                                        | d Offline 응                |
| yerUser2 UKSBS RFx Messar                                                                                                    | ments (13) PHun Hel Heboti<br>ses (1)<br>2uestionnaire / Question ♦ | Ø                | Submit all Draft Responses                                                                                                    |                                                                        | d Offline                  |
| yerUser2 UKSBS RFx Messar                                                                                                    | 289 (1)<br>                                                         |                  |                                                                                                    | Respond                                                                | d Offline ) 🕀              |
| yerUser2 UKSBS Market RFx Massar                                                                                                    | 289 (1)<br>                                                         | @ <sub>(0)</sub> | Z Respond                                                                                                    | Respond<br>View History                                                |                            |
| stionnaires (5)                                                                                                    | 2uestionnaire / Question ◆                                          | @ (0)            | Respond                                                                                                    | Respond<br>View History<br>View History                                | DE (1)                     |
| stionnaires (5) SECTION 1, 2, 3, 5 and 7 - Guidance Notes SECTION 6 - COMMERCIAL QUESTIONNAIRE                                                                                     | 289 (1)<br>                                                         |                  | Respond       00     Revise Response       00     Revise Response       00     Revise Response       00     Revise Response       01     Revise Response | Respond<br>View History<br>View History<br>View History                | 08 (1)<br>09 (1)           |
| stionnaires (5)  SECTION 1, 2, 3, 5 and 7 - Guidance Notes SECTION 0 - COMMERCIAL QUESTIONNAIRE SECTION 0 - PRICE QUESTIONNAIRE                                                    | uestionnaire / Question ♥<br>Click on relevant                      |                  | Respond       (10)     Revise Response       (10)     Revise Response       (10)     Revise Response                                                     | Respond<br>View History<br>View History<br>View History                | (1)                        |
| stionnaires (5)  stionnaires (5)  SECTION 1, 2, 3, 5 and 7 - Guidance Notes SECTION 6 - COMMERCIAL QUESTIONNAIRE SECTION 6 - PRICE QUESTIONNAIRE SECTION 6 - QUALITY QUESTIONNAIRE | 2uestionnaire / Question €                                          |                  | Respond       do)     Revise Response       do)     Revise Response       do)     Revise Response       do)     Revise Response                          | Respond<br>Vew History<br>View History<br>View History<br>View History | 08 (1)<br>01 (1)<br>09 (1) |

You will always see a screen like this with messages in (questionnaire messages), your messages (sent messages) and system messages (broadcast message).

| Crown Co      | mmercial Service eSourci                | ng - Windows Internet E  | xplorer provided by ITC                         |                |           | × |
|---------------|-----------------------------------------|--------------------------|-------------------------------------------------|----------------|-----------|---|
| 🙋 https://ukg | ps-sandbox. <b>emptoris.com</b> /en/fra | mes_message_popup.jsp?OW | NER_TYPE=3&OWNER_ID=1713700&msgViewContext=2&I: | 5POPUP_PARAM=1 |           |   |
| CCS eSo       | burcing                                 |                          |                                                 |                |           | 4 |
|               | Questionnaire Messages(0)               | Sent Messages            | View by Questionna                              | lessages       | reate 🖥 📇 | F |
|               | Status                                  | From                     | Date BST                                        | Subject        | 0         | ł |
| NO            | DATA AVAILABLE                          |                          | Close                                           |                |           |   |

To raise a clarification click on 'Create'

You will now be able to upload your message and any attachments.

#### Always send to 'All hosts'.

Remember to cross reference to the question number and to 'send' the document.

| Crown Comme         | cial Service eSourcing - Windows Internet Explorer provided by ITC                                                                           |
|---------------------|----------------------------------------------------------------------------------------------------|
| 🖉 https://ukgps-san | dbox. <b>emptoris.com</b> /e1/detail_message_create.jsp?_eps_=Y&jspAction=6&msgViewOrgContext=2&msgViewC                                     |
| CCS eSourci         | ng 🔄 🖳 🖉 📕 🖉                                                                                                    |
|                     | Create Message                                                                                                    |
| Contex              | Questionnaire SECTION 6 - PRICE QUESTIONNAIRE                                                                                                |
| то                  | IAll Hosts<br>Crown Commercial Service - Bev Manna<br>Crown Commercial Service - BuyerUser2 UKSBS<br>Crown Commercial Service - James Aldred |
| Subjec              |                                                                                                    |
| Message             | 62 characters, (max allowed - 5000)                                                                                                    |
| Attachmen           | ▶ Attachments(0)                                                                                                    |

Bidders can view the question in the sent messages.

They can also filter against all questions, last 30 days, 10 days or last day

| Crown Commercial Service eSourcing         | g - Windows Interne   | et Explorer provided by ITC  |                                 |         |          |
|--------------------------------------------|-----------------------|------------------------------|---------------------------------|---------|----------|
| https://ukgps-sandbox.emptoris.com/en/fram | es_message_popup.jsp? | OWNER_TYPE=3&OWNER_ID=171370 | 0&msgViewContext=2&ISPOPUP_PARA | \M=1    |          |
| CCS eSourcing                              |                       |                              |                                 |         | 24       |
| Questionnaire Messages                     | Sent Messages(1)      | View<br>Broadcast Messages   | Messa<br>by Questionnaire       |         | Create 🚇 |
| From                                       |                       | То                           | Date BST⊽                       | Subject | Ø        |
| UKSBS14 - Stokes, Katie                    | Item -                | Host                         | 23/08/2014 11:34                | AW1.1   | Ø (0)    |
|                                            |                       | Close                        |                                 |         |          |

Alternatively Bidders can raise clarifications through RFx messages:

|        | Crown Commercial Service eSourcing - Windows Internet Explorer provided by ITC                        |       |     |                               |                        | - 7 🛛                    |
|--------|----------------------------------------------------------------------------------------------------|-------|-----|-------------------------------|------------------------|--------------------------|
|        | COO • E https://ukgps-sandbox.emptoris.com/e1/index.jsp?_eps_=Y                                       |       |     | 💌 🔒 🗟 🐓 🗙 🚺 Li                | ve Search              | P -                      |
|        | Eile Edit View Favorites Tools Help                                                                   |       |     |                               |                        |                          |
|        | 🖕 Favorites 🛛 👍 🔊 Emp sand UKSBSBuyer2 🖉 Emp live UKSBSBuyerUser1 🔜 Dun & Bradstreet UK 🖉 UK SBS Webn | ail   |     |                               |                        |                          |
|        | Crown Commercial Service eSourcing                                                                    |       |     | â • 🛯 ·                       | 📑 🖶 🔹 Page 🔹 Safety 🔹  | • T <u>o</u> ols • 🕡 • » |
|        | CCS eSourcing My Profile Bids Messages Utilities                                                      | -     |     |                               | 🔎 💌 🏠                  | 2 🔏 🗖                    |
|        | <u>RFx(s)</u> > UK SBS Supply of new boil                                                             |       |     |                               | Remaining Time: 2h     |                          |
| RFx me | Description: UK Sha     Type:     RFI       PSSages     RFX Messages (1)     Pain RFI Report          |       |     | Submit all Draft Responses >> | Close Time: 23/06/2014 |                          |
|        | Questionnaires (5)                                                                                    |       |     |                               | Respond                | Offline 🙁 🔒              |
|        | Questionnaire / Question 🗢                                                                            | Ø     |     | Respond                       | View History           |                          |
|        | E SECTION 1, 2, 3, 5 and 7 - Guidance Notes                                                           | Ø (0) | (0) | Revise Response               | View History           | DB (1)                   |
|        | B SECTION 6 - COMMERCIAL QUESTIONNAIRE                                                                | Ø (0) | (0) | Revise Response               | View History           | 08 (1)                   |
|        | B SECTION 6 - PRICE QUESTIONNAIRE                                                                     | Ø (0) | (0) | Revise Response               | View History           | DB (1)                   |
|        | B SECTION 6 - QUALITY QUESTIONNAIRE                                                                   | Ø (0) | (0) | Place Response                |                        |                          |
|        | B SECTION 6 - LEAD TIME                                                                               | Ø (0) | (0) | Revise Response               | View History           | DE (1)                   |
|        |                                                                                                    |       |     |                               |                        |                          |
|        |                                                                                                    |       |     |                               |                        |                          |

In RFx messages the process is similar to the questionnaire clarifications. Click on 'create' to send a new message.

| S eSou | urcing              |                       |                    |               | 2                |
|--------|---------------------|-----------------------|--------------------|---------------|------------------|
|        |                     |                       |                    | View by RFx   |                  |
|        |                     |                       |                    | VIEW BY III X |                  |
| Re     | eceived Messages(1) | Sent Messages         | Broadcast Messages |               | (5) 🔽 👔 Create 👔 |
| Re     | eceived Messages(1) | Sent Messages<br>From | Broadcast Messages |               | (s)              |

Version: 2.1

Bidders can upload their clarifications, remembering to send to 'All hosts' and including the question number (if relevant) in the subject.

| Remember Bidde              | ers can add attachments and must always 'send' the clarification.                                                                            |
|-----------------------------|----------------------------------------------------------------------------------------------------|
| Crown Commercial Service eS | ourcing - Windows Internet Explorer provided by ITC                                                                                          |
|                             | /e1/detail_message_create.jsp?_eps_=Y8jspAction=68msgViewOrgContext=18msgViewContext=18:OWNER_ID=418808:OWNER_TYPE=4                         |
| CCS eSourcing               |                                                                                                    |
|                             | Create Message                                                                                                    |
| Contex                      | w ron coo to ply of new boiler FM120051                                                                                                    |
| To                          | All Heete<br>Crown Commercial Service - Bey Manna<br>Oscine Commercial Service - BuyerUser2 UKSBS<br>Crown Commercial Service - James Aldred |
| Subject                     | Timescales                                                                                                    |
| Message                     | Can I have an extension of 10 working days please?                                                                                           |
| Attachment                  | Attachments(0)                                                                                                    |
|                             | Send                                                                                                    |
|                             |                                                                                                    |

In this example it is a general clarification and not associated to a specific question.

The clarification can now be viewed in the sent messages folder.

Note the previous clarification raised at questionnaire level is also available to view.

The filtering of messages against 1, 10, 30 days or all is still available in this view.

|                                          |                    | View by RFx      | 5           |                |
|------------------------------------------|--------------------|------------------|-------------|----------------|
| Received Messages Sent Messages(3)       | Broadcast Messages |                  | last 10 day | (S) 🗸 🊧 Create |
| From                                     | To                 | Date GMT         | Subject     |                |
| UKSBS Test Supplier 2 - Test Supplier 2, | RFI - Host         | 08/11/2013 10:59 | Timescales  | Ø (0)          |
| UKSBS Test Supplier 2 - Test Supplier 2, | Item - Host        | 08/11/2013 10:38 | AW1.1       | Ø (0)          |
| UKSBS Test Supplier 2 - Test Supplier 2, | Item - Host        | 06/11/2013 09:54 | AW5.7       | Ø (0)          |

## 8. RECEIVING CLARIFICATIONS

Regularly check the RFX attachments folder for clarifications to the procurement.

There maybe associated messages also in RFx messages to review.

Note it is the Bidders responsibility to check for clarifications.

| Co | X(s) > UK SBS Supply of new boil         Scription: UK Shared Business         ontact Information         @ RFx Attachments (13)         Pain RFI Record         Pain RFI Record |       |     | Submit all Draft Responses > | <ul> <li>Remaining Time: 2h<br/>Open Time: 20/08/2014<br/>Close Time: 23/08/2014<br/>Status: Open</li> </ul> | 13:57 BST    |
|----|----------------------------------------------------------------------------------------------------|-------|-----|------------------------------|----------------------------------------------------------------------------------------------------|--------------|
| ue | estionnaires (5)                                                                                                    | 10    | 57  | Respond                      | Respond<br>View History                                                                                      | Offline )는   |
|    | Questionnaire / Question 🗬                                                                                                    | Ø     |     | Respond                      | View History                                                                                                 |              |
| )  | SECTION 1, 2, 3, 5 and 7 - Guidance Notes                                                                                                    | Ø (0) | (0) | Revise Response              | View History                                                                                                 | <b>DE</b> (1 |
| )  | SECTION 8 - COMMERCIAL QUESTIONNAIRE                                                                                                    | Ø (0) | (0) | Revise Response              | View History                                                                                                 | DB (1        |
| )  | SECTION 6 - PRICE QUESTIONNAIRE                                                                                                    | Ø (0) | (0) | Revise Response              | View History                                                                                                 |              |
| )  | SECTION 6 - QUALITY QUESTIONNAIRE                                                                                                    | Ø (0) | (0) | Place Response               |                                                                                                    |              |
|    | SECTION 6 - LEAD TIME                                                                                                    | Ø (0) | (0) | Revise Response              | View History                                                                                                 | DB (*        |

Clarifications will generally be given a document name 'Clarifications'. Generally only the latest set of clarifications will be uploaded.

Simply click on the content for the relevant file to download it.

| Crown        | Comn     | nercial S          | ervice eSourcing - Windows Inte          | rnet Explorer provided by ITC           |                                   |              |  |  |  |  |  |
|--------------|----------|--------------------|------------------------------------------|-----------------------------------------|-----------------------------------|--------------|--|--|--|--|--|
| 🖉 https://   | /ukgps-: | sandbox, <b>en</b> | nptoris.com/en/list_attachment_frame.jsj | p?OWNER_TYPE=4&OWNER_ID=418808          | kattachmentsType=_supplier_Atta   | chment 🔒 🙆   |  |  |  |  |  |
| CCS e        | Sour     | cing               |                                          |                                         |                                   | 2            |  |  |  |  |  |
| Attachments  |          |                    |                                          |                                         |                                   |              |  |  |  |  |  |
| Atta         | chmer    | nts (13)           |                                          |                                         |                                   | ^            |  |  |  |  |  |
| Le           | evel     | Folder             | Content                                  | Attachment Name                         | Description                       | Organiza     |  |  |  |  |  |
| Eve          | nt I     | Instructions       | Bidder Training.pdf                      | Bidder Training                         |                                   | Crown Commer |  |  |  |  |  |
| Eve          | nt I     | Instructions       | Clarifications of sourcing docxls        | Clarifications to sourcing documents 23 |                                   | Crown Commer |  |  |  |  |  |
| Eve          | nt I     | Instructions       | ITQ Invitation to Quote.doc              |                                         | ITQ sourcing document             | Crown Commer |  |  |  |  |  |
| Eve          | nt l     | Instructions       | http://www.uksbs.co.uk/services/procure/ | UK SBS Training videos                  |                                   | Crown Commer |  |  |  |  |  |
| Que          | estion   | RFI                | AW1.1 Form of Bid ITQ.pdf                | AW1.1 Form of Bid                       |                                   | Crown Commer |  |  |  |  |  |
| Que          | estion   | RFI                | AW1.3 Certificate of Bona Fide Bid.doc   | AW1.3 Certificate of Bona Fide Bid      |                                   | Crown Commer |  |  |  |  |  |
| Que          | estion   | RFI                | AW3.1 ITQ Validation check.pdf           | AW3.1 Validation check                  |                                   | Crown Commer |  |  |  |  |  |
| Que          | estion   | RFI                | AW5.2 Price schedule captivate video.xls | AW5.2 Price schedule                    | Price schedule of requirement.    | Crown Commer |  |  |  |  |  |
| Que          | estion   | RFI                | AW5.5 ISupplier fact sheet.pdf           | AW5.5 I Supplier Fact Sheet             |                                   | Crown Commer |  |  |  |  |  |
| Que          | estion i | RFI                | AW5.5 Science Warehouse fact sheet.pdf   | AW5.5 Science Warehouse Fact Sheet      |                                   | Crown Commer |  |  |  |  |  |
| Que          | estion i | RFI                | Area where new boiler will be installed  | AW6.2 Plan                              | Image to support bidder response. | Crown Commer |  |  |  |  |  |
| Res          | ponse i  | RFI                | AW5.2 Price schedule.xls                 | AW5.2 Price schedule                    |                                   | UKSBS14      |  |  |  |  |  |
| Res          | ponse i  | RFI                | http://www.google.co.uk                  | Google                                  |                                   | UKSBS14      |  |  |  |  |  |
| <            |          |                    |                                          |                                         |                                   | >            |  |  |  |  |  |
| javascript:v | oid O    |                    |                                          | l 😜 In                                  | ternet 🛛 🖓 🕶                      | 🔍 100% 🔻 🛒   |  |  |  |  |  |

| Crown Commercial Service eSourcing - Wind            | ows Internet Explorer provided by ITC 🗔 🗖 🔀      |
|------------------------------------------------------|--------------------------------------------------|
| https://ukgps-sandbox.emptoris.com/e1/virus_scan_res | ults_popup.jsp?cur_id=413220&OWNER_TYPE=4& 🔒 🛛 🔀 |
| CCS eSourcing                                        |                                                  |
| Virus Sca                                            | Attachments                                      |
|                                                      | Clarifications of sourcing docxls                |
| Status                                               | Passed                                           |
| Download                                             | Cancel                                           |

Bidders should see a document like this now, detailing all the clarifications received. This document is available to all Bidders at all times, irrespective of when they requested access to the procurement:

| 4 | А      | В                               | С             | D            | E                                                                                                    | F                                  | G                                                                                                    | Н             |  |  |  |
|---|--------|---------------------------------|---------------|--------------|----------------------------------------------------------------------------------------------------|------------------------------------|----------------------------------------------------------------------------------------------------|---------------|--|--|--|
|   | Sourci | ing Docume                      | ent Clarific  | ations       |                                                                                                    |                                    |                                                                                                    |               |  |  |  |
|   |        |                                 |               |              |                                                                                                    |                                    |                                                                                                    |               |  |  |  |
|   |        | G REFERENCE:<br>G DOCUMENT TIT  | ILE:          |              |                                                                                                    | Purchase of new boiler<br>FM120051 |                                                                                                    |               |  |  |  |
| 7 |        |                                 |               |              |                                                                                                    |                                    |                                                                                                    |               |  |  |  |
|   | No.    | Section of<br>sourcing document | Questionnaire | Question No. | Issue raised by Bidder for clarification                                                                                           | Date raised                        | Issue responded to by UK SBS                                                                                                    | Date responde |  |  |  |
|   | 1      | General                         |               |              | Can I have an extension of 10 working days                                                                                         | 17/06/14                           | No extensions will be accepted on this project                                                                                                    | 17/06/14      |  |  |  |
| 0 | 2      | 6                               | Quality       | AW6.2        | Can a Bidder upload two attachments in<br>response to this question a plan and a drawing?                                          | 17/06/14                           | Only one attachment will be accepted, if you submit<br>more than one attachment only the first attachment<br>will be considered. You can combine the image<br>and the plan into a single attachment if you wish. | 17/06/14      |  |  |  |
| 1 | 3      | 6                               | Lead time     | AW7.1        | If a Bidder cannot meet the pass / fail date for<br>the lead time, but puts forward a aggressive<br>price will they be considered? | 17/06/14                           | No - it is a pass / fail question and the bid will not<br>be considered whatever the price                                                                                                    | 17/06/14      |  |  |  |
| 2 | 4      | 6                               | Commercial    | AW1.1        | Please confirm when you intend to award<br>contracts                                                                               | 23/06/14                           | We intend to award by 1/7/14                                                                                                    | 23/06/14      |  |  |  |
| 3 | 5      |                                 |               |              |                                                                                                    |                                    |                                                                                                    |               |  |  |  |
| 1 | 6      |                                 |               |              |                                                                                                    |                                    |                                                                                                    |               |  |  |  |

### 9. SUBMITTING YOUR BID

Once you have answered all required (\*) questions and uploaded all your attachments you can submit your draft response.

# If you fail to submit all draft responses before the closing date your bid cannot be received and considered.

| RFx<br>Desc<br>Cor<br>Buy<br>0 | ription; UK Shared E<br>ntact Information<br>erUser2 UKSBS | upply of new boil.         | es'   |                  | Submit all Draft Responses >> |              | IT 6M 58s<br>13:57 BST<br>14:00 BST |
|--------------------------------|------------------------------------------------------------|----------------------------|-------|------------------|-------------------------------|--------------|-------------------------------------|
| Jues                           | tionnaires (5)                                             | Questionnaire / Question € | 0     |                  | Respond                       | View History | Offline 금 를                         |
| •                              | SECTION 1, 2, 3, 5 s                                       | and 7 - Guidance Notes     | Ø (0) | (0)              | Revise Response               | View History | <b>DB</b> (1)                       |
| Ð                              | SECTION 6 - COMM                                           |                            | Ø (0) | <mark>(0)</mark> | Revise Response               | View History | DB (1)                              |
| Ð                              | SECTION 6 - PRICE                                          | All required questionnaire | Ø (0) | (0)              | Revise Response               | View History | <b>DB</b> (1)                       |
| Ð                              | SECTION 6 - QUAL                                           | responses must be          | Ø (0) | (0)              | Revise Response               | View History | 08 (1)                              |
| Ð                              | SECTION 6 - LEAD                                           |                            | Ø (0) | (0)              | Revise Response               | View History | DB (1)                              |

| 🖉 Submit Drafts - Windows Internet Explorer provided 🔳 🗖 🔀       |
|------------------------------------------------------------------|
| 💋 https://ukgps-sandbox.emptoris.com/e1/submitdrafts.jsp?_eps_=Y |
| Are you sure that you want to submit this Response<br>Package?   |
|                                                                  |
| 😜 Internet  🖓 🕶 🙀                                                |

Questionnaire responses can be updated at any time up to the closing date; however each time you update the questionnaire responses **YOU MUST RESUBMIT YOUR RESPONSE.** 

### 10. DOWNLOADING YOUR RESPONSE

You can download your text responses to the questionnaire by simply clicking on 'Respond offline':

| Interpretation of the second second secon |             | 💌 🔒 🐼 🗲 🚺 Live Search |                                               |                                                                                                  |                                                             |  |  |
|----------------------------------------------------------------------------------------------------|-------------|-----------------------|-----------------------------------------------|--------------------------------------------------------------------------------------------------|-------------------------------------------------------------|--|--|
| e Edit <u>Vi</u> ew Favorites <u>T</u> ools <u>H</u> elp                                                                                                    |             |                       |                                               |                                                                                                  |                                                             |  |  |
| r Favorites 🛛 👍 🙋 Emp sand UKSBSBuyer2 🙋 Emp live UKSBSBuyerUser 1 🔜 Dun & Bradstreet UK 🙋 UK                                                                                                    | SBS Webmail |                       |                                               |                                                                                                  |                                                             |  |  |
| Crown Commercial Service eSourcing                                                                                                    |             |                       | â • 🖬 •                                       | 🖃 🖶 🔹 Page 🔹 Safety -                                                                            | • T <u>o</u> ols • 🔞 •                                      |  |  |
| CS eSourcing My Profile Bids Messages Utilities                                                                                                    |             |                       |                                               | 🔎 🗷 🍈                                                                                            | 8 🔏                                                         |  |  |
| Fx(s) > UK SBS Supply of new boil                                                                                                    |             |                       |                                               | Remaining Time: 21                                                                               | hr 2m 42s                                                   |  |  |
| K151     OK 355 30 µpi of new bolini.       Sscription: UK Shared Business Services Invitation to Quote De     Type: RFI       Contact Information                                                                                                    |             |                       | Submit all Draft Responses >                  | Open Time: 20/08/201+     Close Time: 23/08/201+     Status: Open                                |                                                             |  |  |
| scription: UK Shared Business Services Invitation to Quote De… Type: RFI<br>Contact Information                                                                                                    | 10          | 54                    |                                               | Status: Open                                                                                     |                                                             |  |  |
| Contact Information @ RFx Attachments (13)<br>WigerUser2 UKSBS                                                                                                    | Ø           |                       | Submit all Draft Responses ><br>Respond       | Close Time: 23/08/2014<br>Status: Open<br>Respond<br>View History                                | 4 14:00 BST                                                 |  |  |
| scription: UK Shared Business Services Invitation to Quote De… Type: RFI<br>Contact Information                                                                                                    | <br>@ (0)   |                       |                                               | Close Time: 23/08/2014<br>Status: Open<br>Respond<br>View History                                | 4 14:00 BST                                                 |  |  |
| scription: UK Shared Business Services Invitation to Quote De Type: RFI<br>Contact Information                                                                                                    |             |                       | Respond                                       | Close Time: 23/08/2014<br>Status: Open<br>Respond<br>View History                                | 4 14:00 BST                                                 |  |  |
| Scription: UK Shared Business Services Invitation to Quote De Type: RFI<br>Contact Information                                                                                                    | Ø (0)       | (0)                   | Respond<br>Revise Response                    | Close Time: 2200/2014<br>Status: Open<br>Respond<br>View History<br>View History                 | 4 14:00 BST                                                 |  |  |
| Scription: UK Shared Business Services Invitation to Quote De Type: RFI<br>Contact Information                                                                                                    | (0)<br>(0)  | (0)                   | Respond<br>Revise Response<br>Revise Response | Close Time: 2308/2014<br>Status: Open<br>Respond<br>View History<br>View History<br>View History | 4 14:00 BST<br>d Offline E<br>Respond Offline<br>(1)<br>(1) |  |  |

Then click on 'download offline bidding template' and OK

| 🖉 Crown Commercial Service eSourcing - Windows Internet Explor                                                                                                    | . 🗖 🗖 🗙 |
|----------------------------------------------------------------------------------------------------|---------|
| https://ukgps-sandbox.emptoris.com/e1/detail_bidoffline.jsp?_eps_=Y&jspAction=                                                                                       | 284 🔒 🗟 |
| CCS eSourcing                                                                                                    | 2 🕹 🤷   |
| Respond Offline                                                                                                    |         |
| What offline response action would you like to perform?                                                                                                    |         |
| O Import Bids                                                                                                    |         |
| Oownload offline bidding template                                                                                                    |         |
| O Export line item information to view when creating offline bids<br>(NOTE: Line item export is for informational purposes only and can not be us<br>importing bids) | ed for  |
| OK Close                                                                                                    |         |

Note it is not permitted for Bidders to use this functionality to import bids.

And export in your required format:

| Crown Commercial       | Service eSourcing - Windows Internet Explor 🔳 🗖 🔀                                                                                            |
|------------------------|----------------------------------------------------------------------------------------------------|
| https://ukgps-sandbox. | emptoris.com/e1/detail_export.jsp?_eps_=Y&jspAction=1458                                                                                     |
| CCS eSourcing          |                                                                                                    |
|                        | Export Data                                                                                                    |
| Exporting Bid Ten      |                                                                                                    |
| Language *             | British English 🛩                                                                                                    |
| File Name: *           | UKSBS14_20140623105918                                                                                                    |
| File Type:             | O cs∨<br>O xLs<br>⊙ xLsx                                                                                                    |
| Zip File               |                                                                                                    |
|                        | Export Close                                                                                                    |
| Microsoft Excel.       | file type usually works best if you plan to complete the template in<br>enabled for attachments. The export job will fail if it contains any |

From here you will see the Data Manager, refresh the page after a few seconds and you should be able to click through to your report. Repeat this process if the Data Manager is showing 'pending' or 'running' status.

| Crown Comm         | ercial Service eSo | urcing - Windows Ir | nternet Explorer provided by ITC |                                  |                   |         |  |  |
|--------------------|--------------------|---------------------|----------------------------------|----------------------------------|-------------------|---------|--|--|
| 🙋 https://ukgps-sa | <b>A</b>           |                     |                                  |                                  |                   |         |  |  |
| CCS eSource        | cing               |                     |                                  |                                  | 2                 |         |  |  |
|                    |                    |                     | Data Managei                     | Data Manager                     |                   |         |  |  |
| Jobs (1)           |                    |                     | Type Import/Export 💌 Status      | All 🛛 🖌 Server A                 | · ~ 🖬 器 🖳         | Refresh |  |  |
| User               | Job ID Type        | Description         | Status                           | Time Time<br>Submitted Scheduled | Time<br>Completed |         |  |  |
| Stokes, K          | 124 Integrati      | Export Runnin       | 9                                | 23/06/201                        |                   | N       |  |  |

Once complete you can download the report.

| <b>https</b> ://ukgps-s | andbox, <b>e</b> | mptoris.com/ | e1/frames_job_li | st.jsp?TYPE_FILTER=0                   |                   |                   |                   |   |  |
|-------------------------|------------------|--------------|------------------|----------------------------------------|-------------------|-------------------|-------------------|---|--|
| CS eSour                | cing             |              |                  |                                        |                   |                   |                   | 2 |  |
| Data Manager            |                  |              |                  |                                        |                   |                   |                   |   |  |
| Jobs (1)                |                  |              |                  | Type Import/Export 🗹 Status All        |                   |                   | All 🖌 🔤           | 1 |  |
| User                    | Job ID           | Туре         | Description      | Status                                 | Time<br>Submitted | Time<br>Scheduled | Time<br>Completed | ę |  |
| Stokes, K               | 124              | Integrati    | Export           | Done - Click here to download results. | 23/06/201         |                   | 23/08/201         | Г |  |

Bidders should now be able to open a document which provides their text and table based responses as below. Note the report has three tabs.

|    | A1 🔻 🔇 🏂 Header Section                                                                                        |                  |                   |                |   |           |                |                |                 | × |
|----|----------------------------------------------------------------------------------------------------|------------------|-------------------|----------------|---|-----------|----------------|----------------|-----------------|---|
|    | A                                                                                                    | В                | С                 | D              | E | F         | G              | н              |                 |   |
| 1  | Header Section                                                                                                 |                  |                   |                |   |           |                |                |                 |   |
| 2  | Organization Unique ID : CCS Procurement                                                                       |                  |                   |                |   |           |                |                |                 |   |
| 3  | RFx Name : UK SBS Supply of new boiler FM120051                                                                |                  |                   | RFx Type : RFI |   |           | Open Date Tin  | ne : 2014-06-2 | 20 13:57:58 BST |   |
| 4  | RFx Unique ID : FM120051                                                                                       |                  |                   | Round Name :   |   |           | Close Date Tin | ne : 2014-06-2 | 23 14:00:00 BST |   |
| 5  |                                                                                                    |                  |                   |                |   |           |                |                |                 |   |
| 6  | Question Information And Response Section                                                                      | ANSWERED 17 / 17 |                   |                |   |           |                |                |                 |   |
| 7  | Questionnaires - Questions                                                                                     | Response         | Response Comments |                |   |           |                |                |                 |   |
| 23 | SECTION 6 - QUALITY QUESTIONNAIRE                                                                              |                  |                   |                |   |           |                |                |                 |   |
|    | *AW6.1 - Please confirm your compliance to the requirements                                                    |                  |                   |                |   |           |                |                |                 |   |
|    | of Section 4 Specification                                                                                     |                  |                   |                |   |           |                |                |                 |   |
|    |                                                                                                    |                  |                   |                |   |           |                |                |                 |   |
|    | Bidder guidance - The Bidder shall answer Yes or No                                                            |                  |                   |                |   |           |                |                |                 |   |
|    | Yes - Pass                                                                                                    |                  |                   |                |   |           |                |                |                 |   |
|    | No - Fail                                                                                                    |                  |                   |                |   |           |                |                |                 |   |
| 24 | Scoring criteriaEMandatory Pass / Fail                                                                         | Yes              |                   | ANSWERED       |   |           |                |                |                 |   |
|    | *AW6.2 Provide a method statement for the installation of the                                                  |                  |                   |                |   |           |                |                |                 |   |
|    | boiler.                                                                                                    |                  |                   |                |   |           |                |                |                 |   |
|    |                                                                                                    |                  |                   |                |   |           |                |                |                 |   |
|    | Support your method statement with a project plan for the                                                      |                  |                   |                |   |           |                |                |                 |   |
|    | delivery and installation.                                                                                     |                  |                   |                |   |           |                |                |                 |   |
|    |                                                                                                    |                  |                   |                |   |           |                |                |                 |   |
|    | Bidder guidance - Scoring will be based on 0-100 scoring                                                       |                  |                   |                |   |           |                |                |                 |   |
|    | methodology                                                                                                    |                  |                   |                |   |           |                |                |                 |   |
|    |                                                                                                    |                  |                   |                |   |           |                |                |                 |   |
|    | One attachment for the project plan is required.                                                               |                  |                   |                |   |           |                |                |                 |   |
|    |                                                                                                    |                  |                   |                |   |           |                |                |                 |   |
|    | Maximum character count (images can be provided) – 4096                                                        |                  |                   |                |   |           |                |                |                 |   |
| 20 | characters per method statement                                                                                |                  |                   |                |   |           |                |                |                 |   |
|    | Scoring criteria - Maximum Marks 10%                                                                           | xx               |                   | ANSWERED       |   |           |                |                |                 |   |
| 26 | SECTION 6 - LEAD TIME                                                                                          |                  |                   |                |   |           |                |                |                 |   |
|    | *AW7.1 Please confirm you can meet a delivery date of                                                          |                  |                   |                |   |           |                |                |                 |   |
|    | 13/12/13.                                                                                                    |                  |                   |                |   |           |                |                |                 | - |
|    | Bidder Guidance - The Bidder shall answer yes or no.                                                           |                  |                   |                |   |           |                |                |                 |   |
|    | bluder Guldance - the bluder shart answer yes of no.                                                           |                  |                   |                |   |           |                |                |                 |   |
|    | Yes - Pass                                                                                                    |                  |                   |                |   |           |                |                |                 |   |
|    | No - Fail                                                                                                    |                  |                   |                |   |           |                |                |                 |   |
|    |                                                                                                    |                  |                   |                |   |           |                |                |                 |   |
| 27 | Scoring Criteria - Mandatory Pass/Fail                                                                         | Yes              |                   | ANSWERED       |   |           |                |                |                 |   |
|    | *AW7.2 Please provide details of the make and model of the                                                     |                  |                   |                |   |           |                |                |                 |   |
|    | proposed boiler.                                                                                               |                  |                   |                |   |           |                |                |                 |   |
|    |                                                                                                    |                  |                   |                |   |           |                |                |                 |   |
|    | Bidder Guidance - Please complete the table and add an                                                         |                  |                   |                |   |           |                |                |                 |   |
|    | attach and a second second second second second second second second second second second second second second |                  |                   |                |   |           |                |                |                 |   |
|    |                                                                                                    |                  |                   |                |   |           |                |                |                 | Y |
|    | Instructions Question Response Table Response                                                                  | nse / 💭          |                   |                |   | Ш         |                |                |                 |   |
| Re | ady                                                                                                    |                  |                   |                |   | Count: 11 | I II II 85     | % <del>.</del> |                 | ÷ |

The slides contained within this presentation were created using the Emptoris esourcing suite and Internet Explorer 8.

UK Shared Business Services Ltd. makes no guarantees that the functionality available in these screen shots will be fully replicated in the live Emptoris e sourcing suite, nor if using an alternative web browser to IE8.

Any Bidder using these training materials should do so at their own risk and UK Shared Business Services Ltd does not make any commitment to their accuracy.

In using these training materials the Bidder commits that UK Shared Business Services Ltd shall be in no way liable should the Bidder be unable to complete any or all of their Bid or Response submission.

#### **TEMPLATE VERSION CONTROL**

| Version | Date       | Author(s)    | Comment                    |
|---------|------------|--------------|----------------------------|
| 1.0     | 05/12/2013 | James Aldred | Final Version              |
| 1.1     | 23/06/2014 | James Aldred | Updated with CCS branding. |